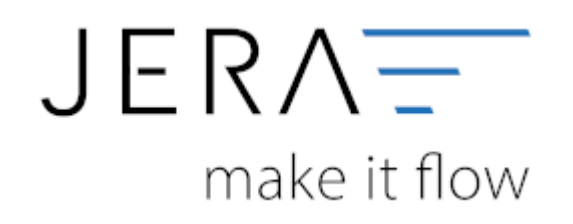

#### **Jera Software GmbH**

Reutener Straße 4 79279 Vörstetten

## **Inhaltsverzeichnis**

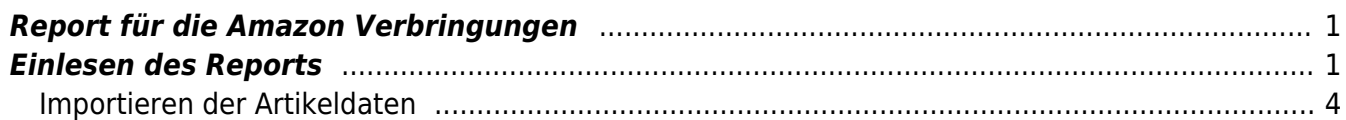

### <span id="page-2-0"></span>**Report für die Amazon Verbringungen**

# <span id="page-2-1"></span>**Einlesen des Reports**

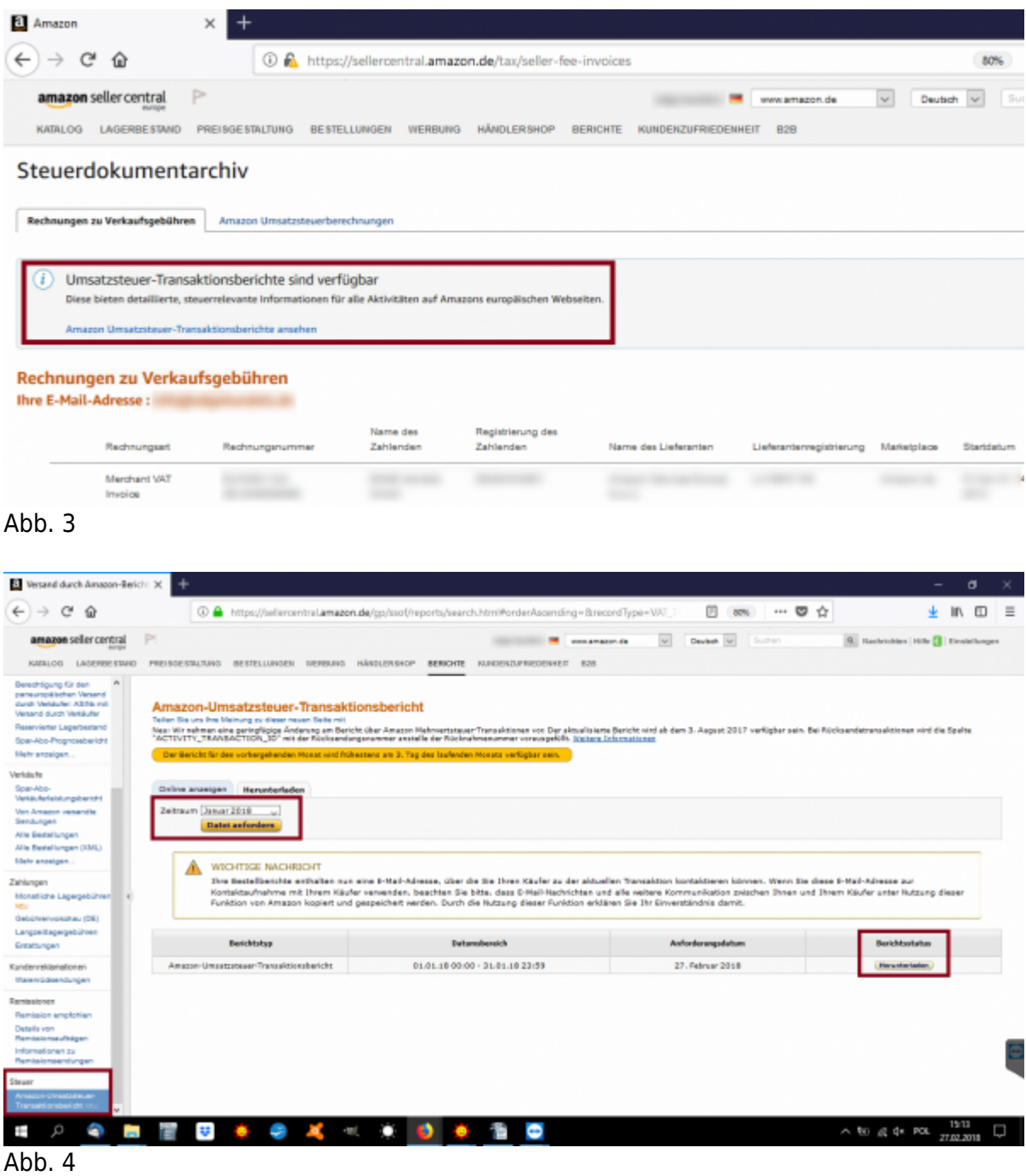

Danach können Sie diese Datei in die Schnittstelle importieren.

Below the Editor of Abgeneroglaheronde and Lagerbedard and Stichtagsbezogene Bestandside Colorado Verbingung Optionen Optionen<br>⊡Transfer-Buchung<br>⊡ vingehende Buchungen (INBOUND)<br>□ Versand archivieren Q, 譬 Ö 画 曲 EU Export Amazon Buchungen einleser **Amazon Report** Buchungsdatei [D:VibuSchnittelle/JTL2Datev/IntesStaf/2017-05\_E|J.te 圖 Amezon Buchungen The Verbringungen in und zwischen Amezon Lagern Tall Pro-Forma-Rechnungen E Zusätzliche Liste der Artikelpreise Datum (Steuer Start der Lief. Ankunft der Lief. Datum "Complete" Eigene SKU Periode Marktplat: Transaktion Event ID Versand ID Artikel EK Tario Arti

Wählen Sie die entsprechende Datei aus.

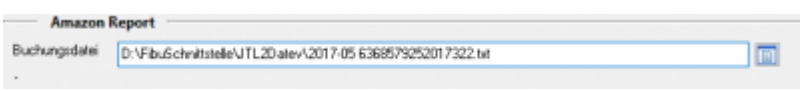

Aus diesem Report können Sie nun die eigentlichen Verbringungen zwischen den Amazon Lägern ermitteln.

Die Schnittstelle greift dabei auf die Artikelpreise in Ihrer WaWi zu.

und drücken Sie anschließend auf den Button "Amazon Buchungen einlesen". Der Report wird nun eingelesen.

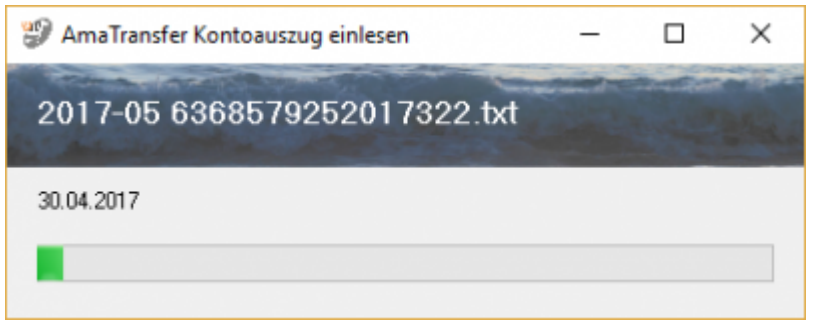

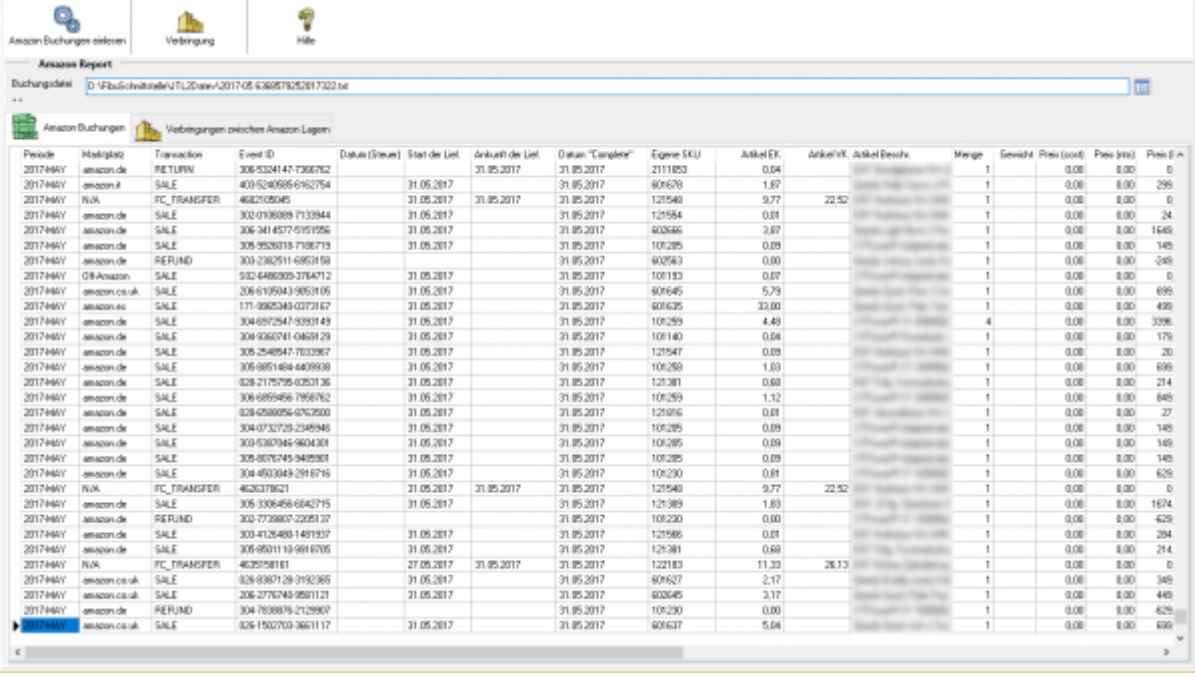

Mit dem Button "Verbringung" werden die Verbringungen zwischen den Lägern extrahiert.

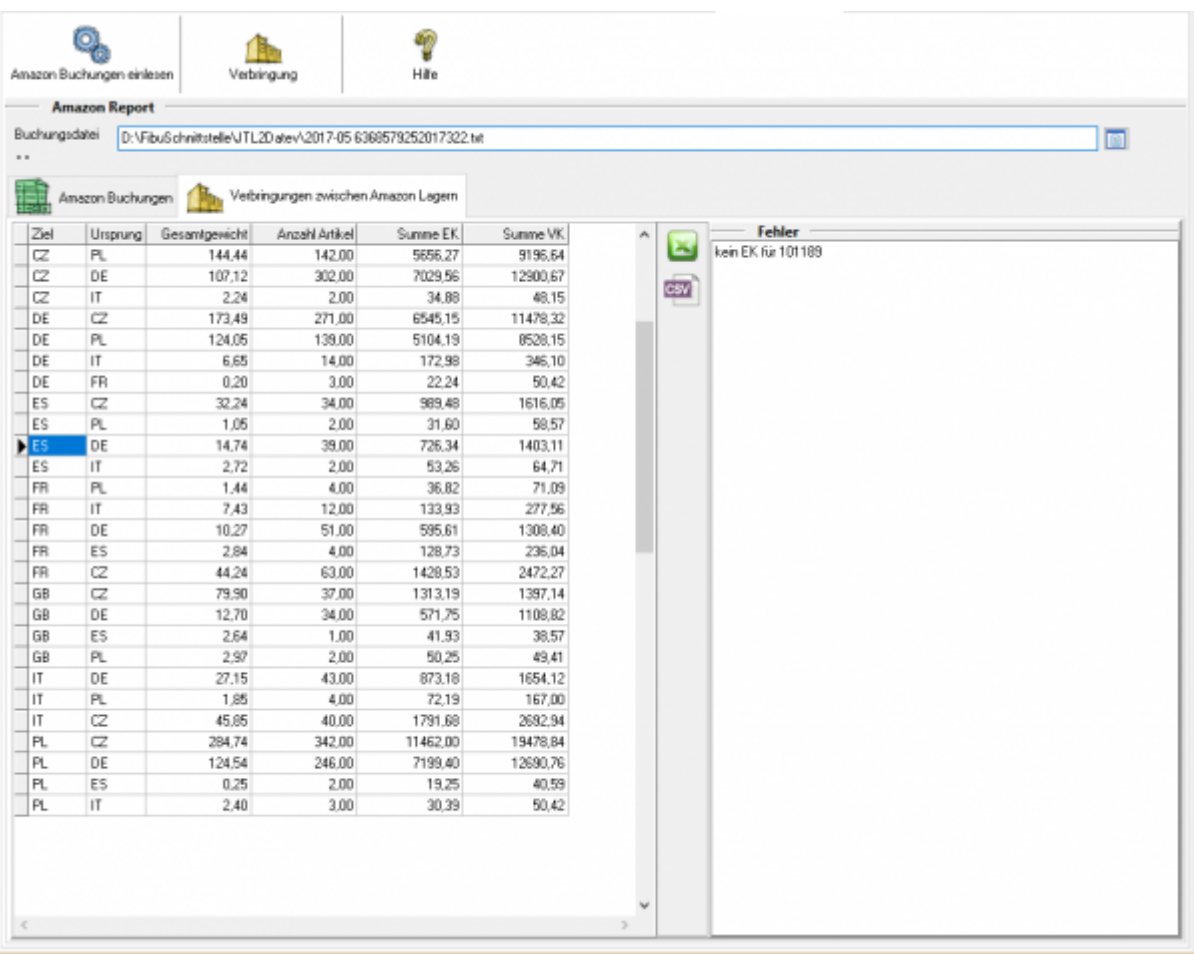

Kontrollieren Sie bitte die Fehlerliste, falls die Schnittstelle keinen Preis für einzelne Artikel in der WaWi gefunden hat.

#### <span id="page-5-0"></span>**Importieren der Artikeldaten**

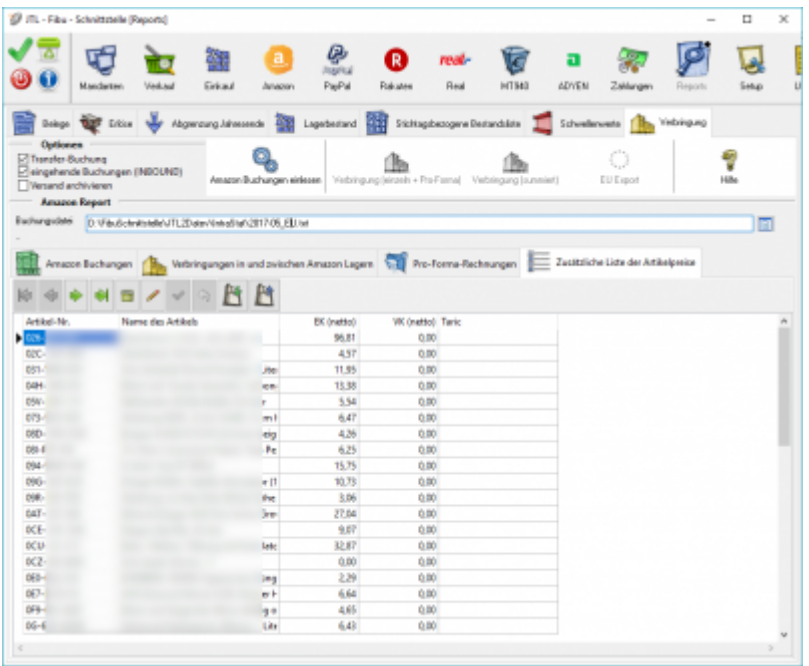

Sie können die Artikeldaten mit einer CSV Datei importieren.

Die CSV Datei ist wie folgt aufgebaut:

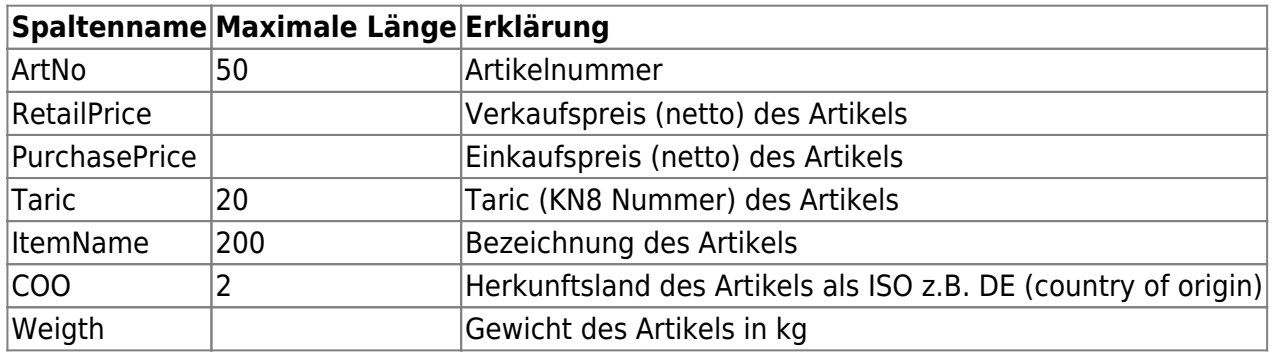

From:

<http://wiki.fibu-schnittstelle.de/> - **Dokumentation Fibu-Schnittstellen der Jera GmbH**

 $\pmb{\times}$ Permanent link: **<http://wiki.fibu-schnittstelle.de/doku.php?id=amazon:reports:movements&rev=1553608289>**

Last update: **2019/03/26 14:51**